## **Decimal Force Instructions**

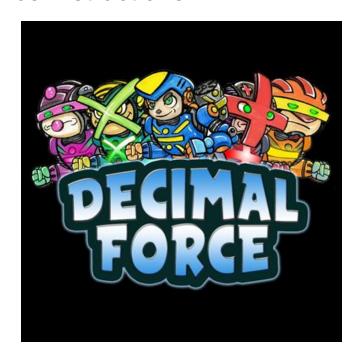

### Overworld:

Click on an unlocked city to begin a quest.

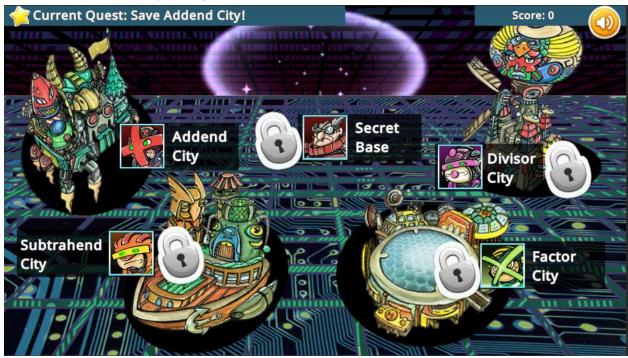

## Addition Model Minigame:

Click on a grid space or use the arrow keys to move over the grid to shade the correct amounts. Then click the submit button or press enter to continue.

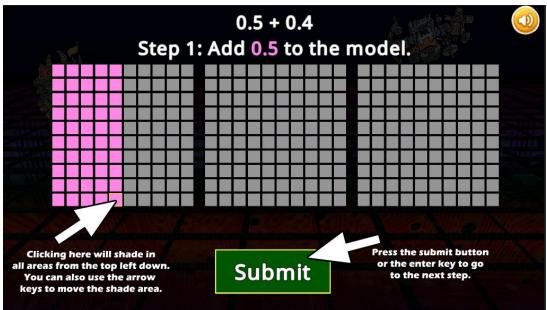

To answer the question, click on the number buttons or use the number keys to provide the answer. You can click on a position if you need to change it. Press the submit button or press enter to confirm your answer. You can use a 0 to fill in empty places.

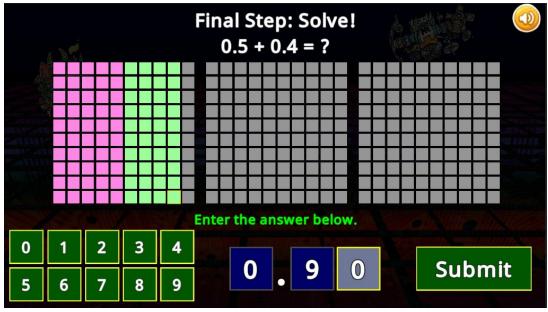

## **Subtraction Model Minigame:**

Click on a grid space or use the arrow keys to move over the grid to shade the correct amount. Then click the submit button or press enter to continue. Click on a grid space from the shaded area or use the arrow keys to remove the correct amount from the grid.

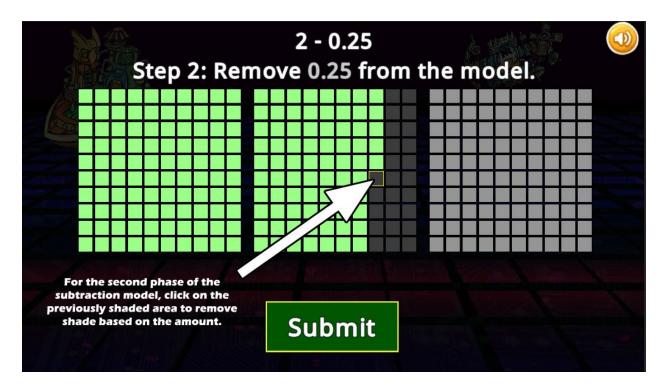

To answer the question, click on the number buttons or use the number keys to provide the answer. You can click on a position if you need to change it. Press the submit button or press enter to confirm your answer. You can use a 0 to fill in empty places.

## Multiplication Model Minigame:

Click on a grid space or use the arrow keys to move over the grid to shade the correct amounts. Click the submit button or press enter to continue. Then click on a grid space or use the arrow keys to shade a horizontal area, and click submit or press the enter key to continue.

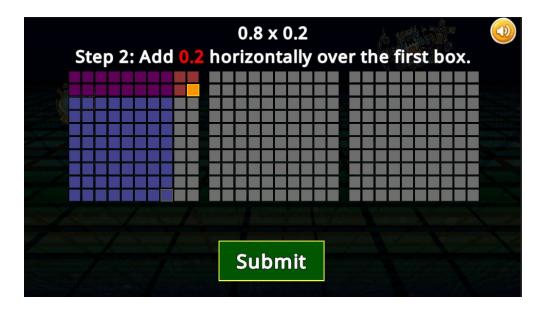

For problems with a factor greater than one, there will be steps to apply the second factor across multiple grids.

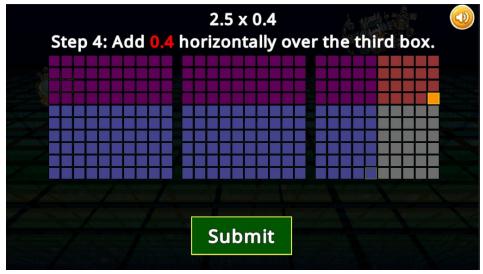

To answer the question, click on the number buttons or use the number keys to provide the answer. You can click on a position if you need to change it. Press the submit button or press enter to confirm your answer. You can use a 0 to fill in empty places.

## Addition or Subtraction Placement Minigame:

To battle the robot agent, use the arrow buttons or the arrow keys on the keyboard to correctly line up the problem so the decimals align. Press the enter key or submit button to continue.

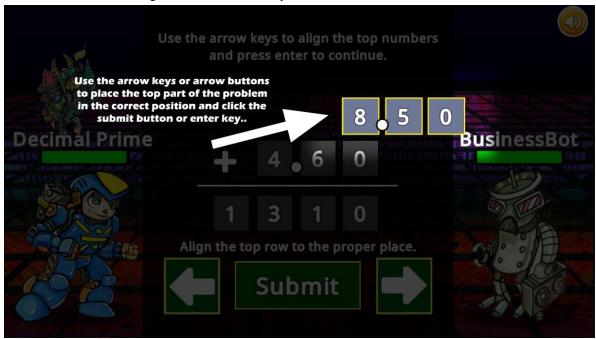

Finally, set the decimal place for the answer in the correct spot. Press the enter key or submit button to continue.

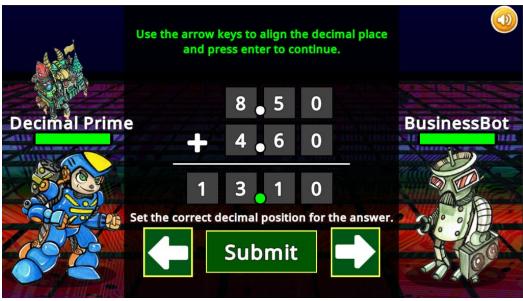

## Multiplication Placement Minigame

Set the decimal place for the answer in the correct spot. Press the enter key or submit button to continue.

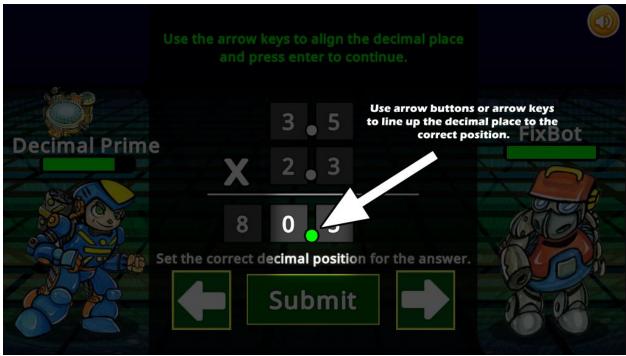

# Addition, Subtraction or Multiplication Problem Solving Minigame:

To solve the problems, enter the correct numbers for each column using your number keys. Use zeros if the column needs to be empty.

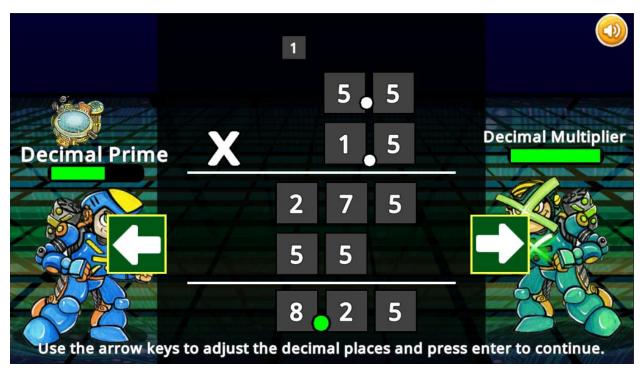

After you have answered the problem, use the arrow keys or the arrow buttons to place the answer's decimal. Remember to align with the problem's decimals.

## Division Model Minigame:

For divisors smaller than one, first graph the dividend amount similar to addition or subtraction. Press enter or click the submit button to continue. Next, graph the divisor amount on top of the highlighted dividend amount. Click submit or press the enter key. Do this until all of the dividend amount is covered. The answer will be the number of groups created.

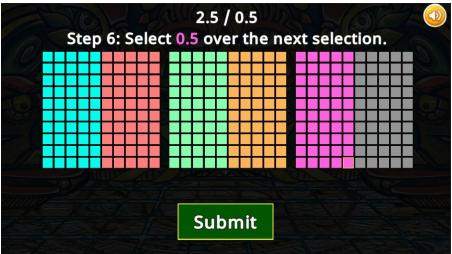

For situations where the divisor is larger than one, you will click on each ones container to move a portion of the dividend amount to that graph. The goal is to equally distribute the dividend amount across the graphs. Clicking on another graph will fill up the graph to the target area. A counter will tell you how much dividend is left to distribute. The final answer will be the number in a single ones container that is highlighted.

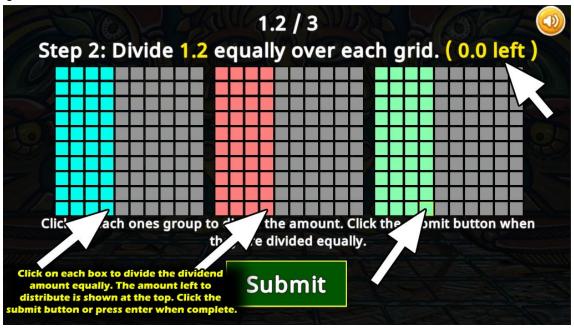

## Division Decimal Placement Minigame:

Use the arrow keys or arrow buttons to align the correct decimal place for the divisor and dividend. Press the submit button or enter key to continue.

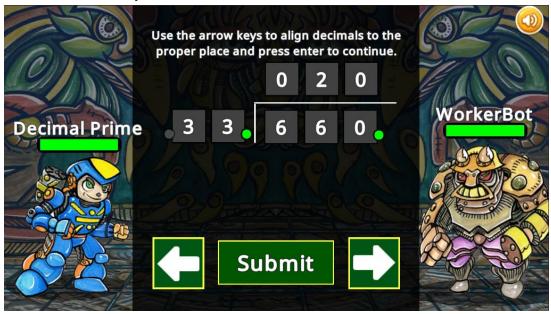

Next, we will use the arrow keys or arrow buttons to move the answer's decimal in place. Press the submit button or enter key to continue.

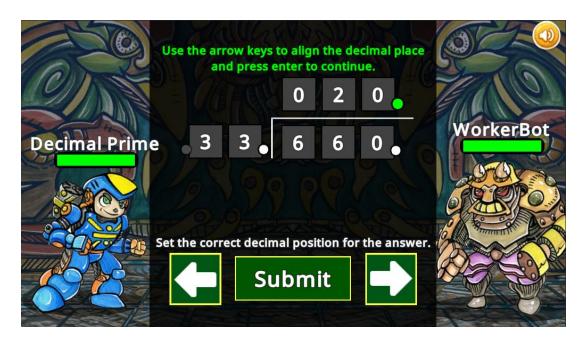

#### **Division Problem Solving Minigame:**

To solve the problems, first set the correct decimal placement for the divisor and dividend and press enter.

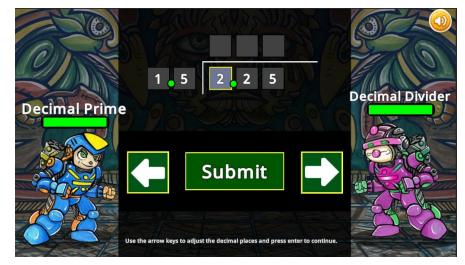

Then, enter the correct numbers for each column using your number keys. Use zeros if the column needs to be empty. Work your way through each step of the division problem.

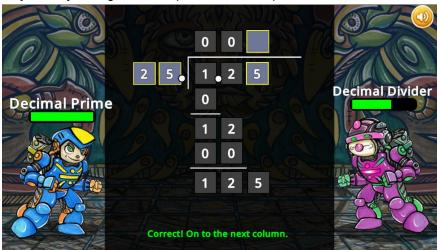

Use the arrow keys or arrow buttons to place the answer's decimal place, then press enter.

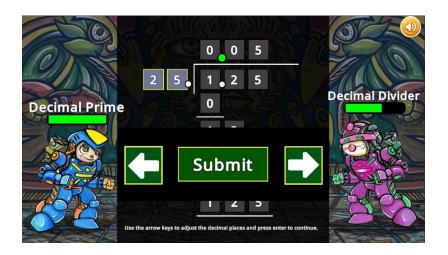